Herbert Voss The current state of the PSTricks project

*Zpravodaj Československého sdružení uživatelů TeXu*, Vol. 20 (2010), No. 1-2, 39–67

Persistent URL: <http://dml.cz/dmlcz/149997>

# **Terms of use:**

© Československé sdružení uživatelů TeXu, 2010

Institute of Mathematics of the Czech Academy of Sciences provides access to digitized documents strictly for personal use. Each copy of any part of this document must contain these *Terms of use*.

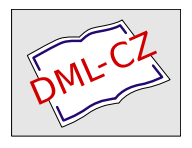

[This document has been digitized, optimized for electronic delivery](http://dml.cz) and stamped with digital signature within the project *DML-CZ: The Czech Digital Mathematics Library* http://dml.cz

# **Současný vývoj a novinky v balíčcích PStricks**

HERBERT VOSS

#### **Abstrakt**

Článek přináší přehled novinek a rozšíření balíčku PSTricks. Je to zkratka pro PostScript Tricks, přeloženo do jazyka českého jako triky s programovacím jazykem PostScript. Jedná se o balíček, který široce využívá *starý* programovací jazyk PostScript. Ten je také znám pod zkratkou PCL (Page Code Language) vyvíjený firmou Adobe Systems od roku 1984. PDF je odnoží PostScriptu s několika důležitými rozšířeními, ale bez možnosti matematických výpočtů.

**Klíčová slova:** Balíček PSTricks, PostScript, PDF. doi: 10.5300/2010-1-2/39

## **Creating a graphic with PSTricks**

TEX as a typesetting machine cannot make full use of the possibilities of PostScript. There cannot be a direct interaction between T<sub>EX</sub> and PostScript, it is more of a one way communication from TEX to PostScript. The interface between these two systems is the DVI converter dvips which converts the DVI output of T<sub>E</sub>X into the PostScript format. Here we use DVI output as an intermediate format only, it is not really of interest. On the TEX side the user has to reserve some space (a box) which is filled on the PostScript side with a graphic or some text. If this space is not reserved then everything will be printed over the text, depending on the current point before the PostScript related code. This PostScript code must be transferred to from  $T_{\text{F}}X$  via the DVI output with the macro \special. Its contents are ignored by TEX and passed to PostScript where it will be executed by a PostScript interpreter such as Ghostscript or Distiller.

Figure 2 on page 65 shows the important flow from the T<sub>E</sub>X source to the destination format PDF. When using a graphical user interface (GUI) for editing the TEX source one can choose the output format PDF, but has to ensure that it follows the path LATEX–dvips–ps2pdf. For three often-used GUIs, Figure 1 on the next page shows the preferences to select for this method of compiling a LATEX source document.

The first example shows the use of PostScript related specials without reserving any space on T<sub>E</sub>X level. In the beginning and in the end there is a named node which can be connect by a line or a curve, in this by a curve with an arrow and stroke opacity. It is drawn over the text, there was no space reserved on the TFX level. In examples like these it may be useful to draw directly over the main text part of the document.

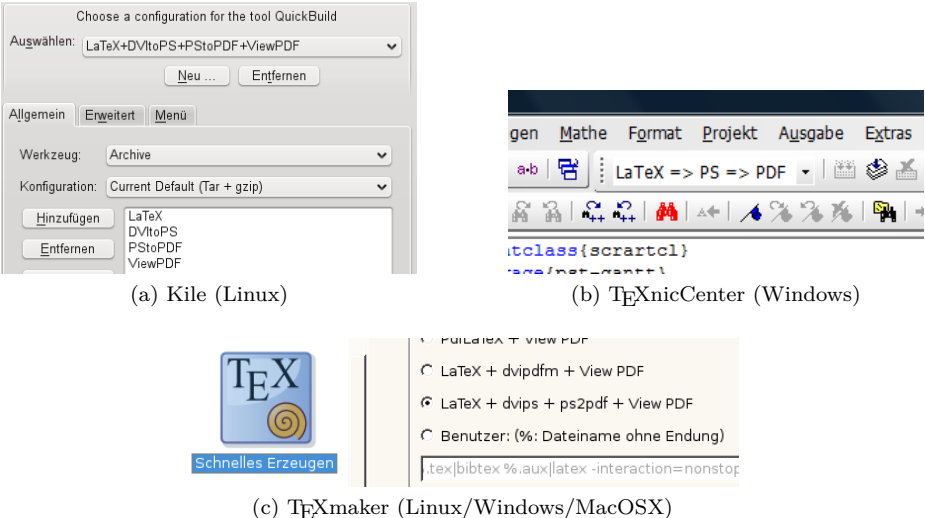

Figure 1: Preferences for the destination format PDF via the intermediate format DVI (DeVice Independent).

The beginning of all: Hello, here is some text without a meaning. This text should show, how a printed text will look like at this place. If you read this text, you will get no information. Really? Is there no information? Is there a difference between this text and some nonsense like »Huardest gefburn«. Kjift – Never mind! A blind text like this gives you information about the selected font, how the letters are written and the impression of the look. This text should contain all letters of the alphabet and it should be written in of the original language. There is no need for a special contents, but the length of words should match to the language. And this is the end my friend.

```
\usepackage{blindtext,pst-node}
\SpecialCoor
\rnode{A}{The beginning of all: }
\blindtext \rnode{E}{ and this is
the end my friend.}
\nccurve[linewidth=5pt,
  strokeopacity=0.4,ncurvB=0.9,
  arrowscale=1.5,arrows=-D>]{A}{E}
```
The advantage of PSTricks in comparison to METAPOST or TikZ is the possibility of using all features of a powerful programming language with very good support for graphic operations. This is the reason why *any* calculation with mathematical functions or large external data sets can be done before the output is printed. Solving a differential equation on the fly is as possible as drawing three dimensional solids with hidden lines and surfaces; everything is done on the PostScript side. In the T<sub>EX</sub> or LAT<sub>EX</sub> source one has only to define the space of the box and to describe the code with T<sub>EX</sub> or LAT<sub>EX</sub> macros which are then

passed as specials to PostScript. The next example shows the output of the solution of the differential equation system of first order:

$$
\dot{x} = \cos\frac{\pi}{2} \cdot x^2 \tag{1}
$$

$$
\dot{y} = \sin\frac{\pi}{2} \cdot x^2 \tag{2}
$$

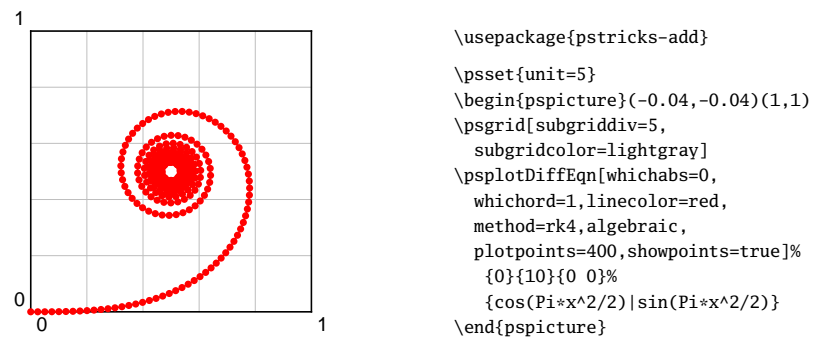

The parameters (coordinates) of the environment pspicture have a different meaning for T<sub>EX</sub> and PostScript; for T<sub>EX</sub> they define width and height or the box which has its lower left side at the current point in T<sub>E</sub>X. When there is no shift defined, then the lower side of this box is always on the baseline of the current text line. It is for TEX just the same as a box for a single letter. TEX needs the coordinates only for its formatting; what will be inserted later into this box is not of interest to TEX.

For PostScript the coordinates define a two dimensional area with the lower left and upper right corner of the rectangle. The origin of this cartesian coordinate system may be inside or outside of this rectangle; it depends on the values of the coordinates. An example:  $begin{bmatrix} \text{begin} 1 \\ -2 \end{bmatrix}$  (-1,-2)(4.4) defines for TFX a box with a width of five length units  $(4 - (-1))$  and a height of six length units  $(4 - (-2))$ . For PostScript the origin of this box is one length unit to the right and two length units up, measured from the current point, which is the lower left of the TEX box.

The next example defines, on the T<sub>EX</sub> level, a box with a width and height of  $2.5 \text{ cm} \times 1.5 \text{ cm}$ .

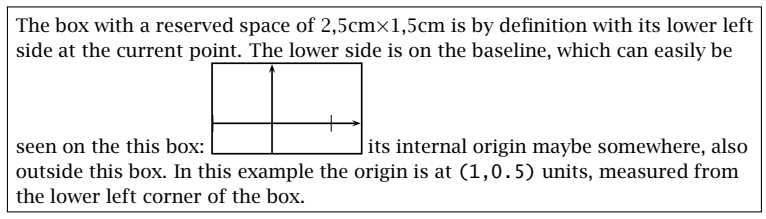

```
\usepackage{pstricks,pst-plot}
```

```
\raggedright The box with a reserved space of 2,5cm$\cdot$1,5cm
is by definition with its lower left side at the current point.
The lower side is on the baseline, which can easily be seen
on the this box:
\psframebox[framesep=0]{%
  \begin{bmatrix} -1, -0.5 \ (1.5, 1) \end{bmatrix}\psaxes[labels=none]{->}(0,0)(-1,-0.5)(1.5,1)
  \end{pspicture}}
its internal origin mybe somewhere, alaso outside this box. In this example
the origin is at \text{(1,0.5)} units, measured from the lower left corner
of the box.
```
There are several optional arguments for the main environment pspicture:

```
\partial \phi * [Options] (xMin, yMin)(xMax, yMax) ... \end{positive}\pspicture * [Options] (xMax,yMax) . . . \endpspicture
\begin{bmatrix} \begin{bmatrix} x & y \end{bmatrix} (xMin, yMin)(xMax, yMax) \ldots \end{bmatrix}\begin{bmatrix} \begin{array}{c} \text{begin} f & \text{begin} f & \text{begin
```
Another main focus of PSTricks is three dimensional graphic objects, with support for the hidden line algorithm for lines and surfaces. The powerful package pst-solides3d allows combining any three dimensional solid, given by coordinates or a mathematical expression. The following example shows the book cover image from [2], a cylindrical object divided by a plane into two parts, one of which is moved and rotated.

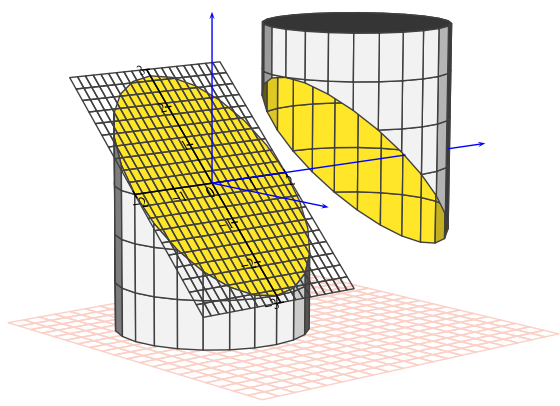

\usepackage[dvipsnames]{pstricks} \usepackage{pst-solides3d}

```
\begin{pspicture}[solidmemory](-4,-5)(7,4)
\psset{viewpoint=50 -40 10 rtp2xyz,Decran=50,linecolor=darkgray,lightsrc=viewpoint}
```

```
\psSolid[object=grille,action=draw,base=-3 5 -3 5,linecolor=Salmon!40](0,0,-3)
```

```
\b{psSolid[object=cylinder,r=2,h=6,ngrid=6 24,blansepare={10.707 0 0.707 0]}.name=Zylinder,action=none](0,0,-3)
\psSolid[object=load,load=Zylinder1,fillcolor=black!5,fcol=0 (Goldenrod)]
\psSolid[object=load,load=Zylinder0,RotZ=90,fillcolor=black!5,rm=0,hollow,
   incolor=Goldenrod](0,4,0)
\psSolid[object=plan,action=draw,definition=equation,
   args={[0.707 0 0.707 0] 90},base=-2 2 -3 3,planmarks]
\psSolid[object=line,args=0 0 0 0 5.5 0,linecolor=blue]% erste Haelfte y-Achse
\color{white}
\axesIIID[showOrigin=false,linecolor=blue](0,6.8,0)(3.5,8,3.5)
\end{pspicture}
```
### **PSTricks project background**

The first version of the main package pstricks was written by Timothy Van Zandt and published nearly 20 years ago and is still the base package for the so-called PSTricks project. All additional packages published since 1991 are listed at the PSTricks web page http://PSTricks.tug.org. In [1] and especially [2] the packages are described and shown with a lot of examples. Here, we will list the packages with only one significant example, to give a glimpse at what the package provides. More examples or some more information can be found on the PSTricks web page (http://PSTricks.tug.org), CTAN (http://mirrors.ctan.org) or your local T<sub>EX</sub> distribution's documentation, e.g., using the texdoc program.

All PSTricks packages load by default the main package pstricks, which itself loads the package xcolor, which has a better support for colors than the package color.

pstricks: Main package with the base macros for lines, curves, areas, etc.

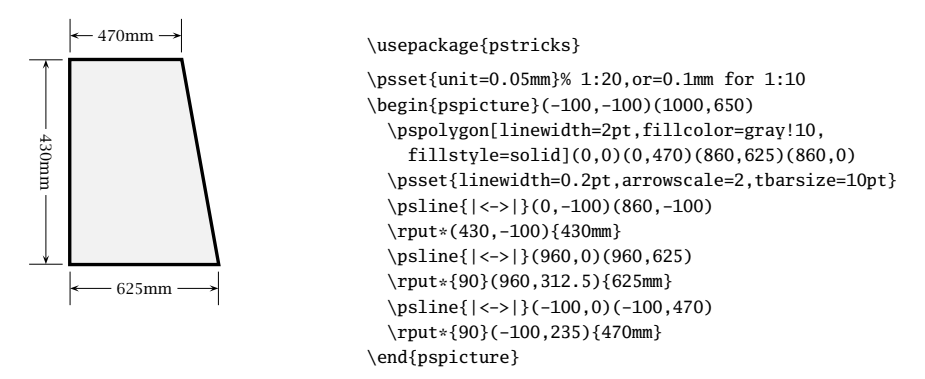

pstricks-add: Extended base macros for the packages pstricks, pst-node, and pst-plot

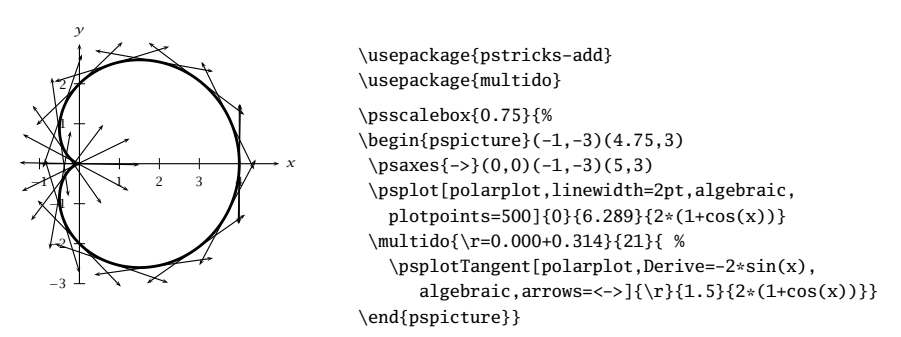

pst-node: Nodes and node connections in text and a matrix

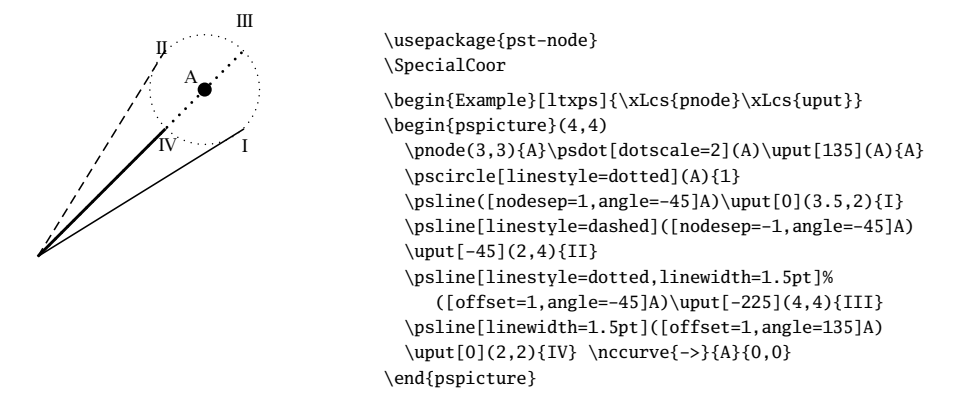

pst-plot: Plotting of mathematical functions or external data sets

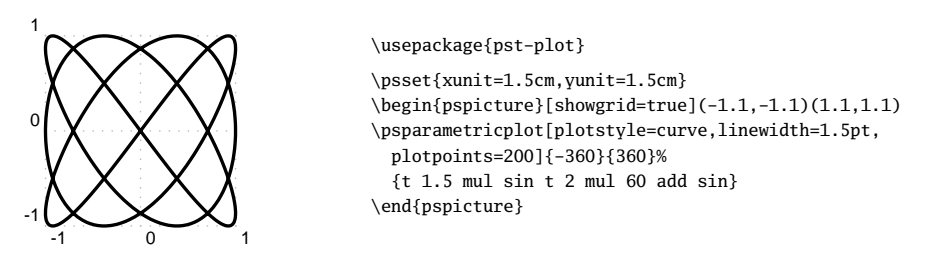

#### pst-tree: Trees

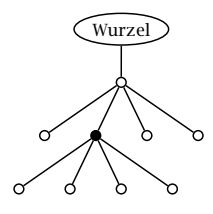

```
\usepackage{pst-tree}
\pstree[levelsep=1cm,radius=3pt]{\Toval{Wurzel}}{%
 \pstree{\TC}{%
   \TC
   \pstree{\TC*}{\TC\TC\TC\TC}%
   \TC\TC}
```
pst-bezier: Bézier curves

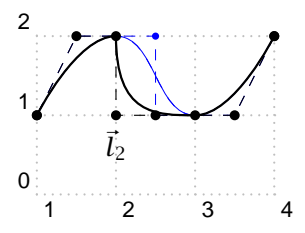

```
\usepackage{pst-bezier}
\pspicture[showgrid=true](5,3)\psset{showpoints=true}
\psbcurve[linecolor=blue,linewidth=0.01](1,1)%
  (2,2)(3,1)(4,2)\b>psbcurve(1,1)(2,2)l(2,1)(3,1)(4,2)
\uput[-90](2,1){$\vec{1}_{2}$}
\endpspicture
```
pst-text: Character and text manipulation

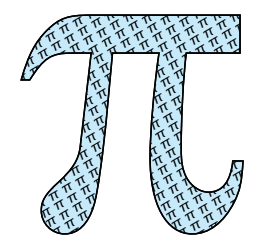

```
\usepackage{pst-text}\usepackage[tiling]{pst-fill}
\DeclareFixedFont{\ps}{U}{psy}{m}{n}{8cm}
\psboxfill{\footnotesize$\pi$}
\begin{pspicture}(0,0)(.25\linewidth,8)
\pscharpath[fillstyle=solid,fillcolor=cyan!20,
   addfillstyle=boxfill,fillangle=30,
```

```
fillsep=0.6mm]{\rput[b](-0.5,0){\ps\char112}}
\end{pspicture}
```
## pst-fill: Filling and tiling

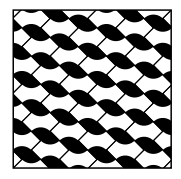

```
\usepackage[tiling]{pst-fill}
\newcommand\FArcW{%
 \begin{pspicture}(-0.25,-0.25)(0.25,0.25)%
   \pswedge*(-0.25,-0.25){0.25}{0}{90}
   \pswedge*(0.25,0.25){0.25}{180}{270}
   \psframe[linewidth=0.1pt](-0.25,-0.25)(0.25,0.25)
 \end{pspicture}}
\begin{pspicture}(3.1,3.1) \psboxfill{\FArcLW}
\psframe[fillstyle=boxfill,fillcyclex=2,fillangle=45](3,3)
\end{pspicture}
```
### pst-coil: Coils and zigzag lines

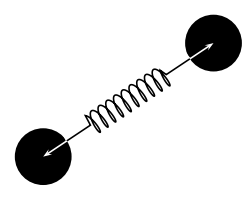

```
\usepackage{pst-node,pst-coil} \SpecialCoor
\begin{pspicture}(4,3)
\cnode*(0.5,0.5)\{0.5\}{A}\cnode*(3.5,2.5){0.5}{B}
\pccoil[coilwidth=0.4,coilaspect=35,coilheight=0.5,
 linecolor=white]{<->}(A)(B)
\nccoil[coilwidth=0.4,coilaspect=35,coilheight=0.5]{A}{B}
\end{pspicture}
```
### pst-grad: Color gradients

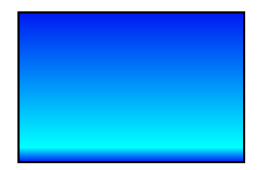

```
\usepackage{pst-grad}
\begin{pspicture}(3,2.25)
\psframe[fillstyle=gradient](3,2)
\end{pspicture}
```
## pst-slpe: Extended color gradients

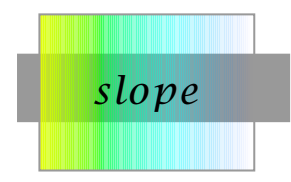

```
\usepackage{pst-slpe}
\def\st#1{\makebox[2.75cm]{$\vcenter to55pt{}#1$}}
\begin{pspicture}(2.5,2.5)
\psset{fading,endfading=0.75,linecolor=black!40}
\psframe*(-0.3,-0.25)(3.5,20pt)
\psframebox[fillstyle=slope]{\LARGE\st{slope}}
\end{pspicture}
```
### pst-blur: Shadows

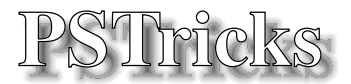

\usepackage{pst-blur,pst-text} \DeclareFixedFont{\RM}{T1}{ptm}{b}{n}{1.75cm}

\psset{shadow=true,blur=true,shadowsize=10pt, blurradius=5pt} \pscharpath{\RM PSTricks}

pst-3d: Basic macros for tilting and three dimensional objects

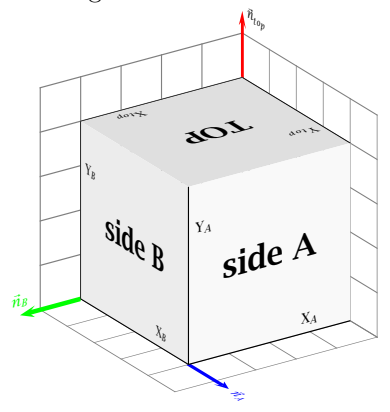

```
\usepackage{pst-3d}
\begin{pspicture}(-4.5,-3)(3,4.75) \psset{viewpoint=1 1.5 0.8}
{\psset{gridlabels=0pt,subgriddiv=0,gridcolor=black!50}
\ThreeDput[normal=0 0 1]{\psgrid(5,5)}\ThreeDput[normal=0 -1 0]{\psgrid(5,5)}
\Thetaput[normal=1 0 0]{\psgrid(5,5)}}
\ThreeDput[normal=0 0 1]{\psline[linewidth=3pt,linecolor=blue]{->}(4,4)(4,5.5)
  \uput[90](4.5.5){\psrotateleft{\textcolor{blue}{$\vec{n}_A$}}}}%$%xy
\Theta = \Theta(-5, 0)\uput[90](5.5,0){\psscalebox{-1 1}{\textcolor{green}{$\vec{n}_B$}}}}%$%xz
\Theta|\ThreeDput[normal=1 0 0]{\psline[linewidth=3pt,linecolor=red]{->}(0,4)(0,5.5)
  \uput[0](0,5.5){$\vec{n}_{top}$}} %yz
\Thetaput[normal=0 0 1](0.0.4){\psframe*[linecolor=gray!25](4.4)
  \rput(2,2)\{\Huge\textbf{TOP}}\}\Thetaput[normal=0 1 0](4,4,0){\psframe*[linecolor=gray!5](4,4)
  \rput(2,2){\Huge\textbf{side A}}}
\ThreeDput[normal=1 0 0](4,0,0){\psframe*[linecolor=gray!15](4,4)
  \rput(2,2){\Huge\textbf{side B}}}
% Die kleinen Achsen
\Thetaput[normal=0 0 1](0,0,4){\psline(4,0)\uput[90](3,0){X$_{top}$}
  \psline(0.4)\uput[0](0.3){Y$_{top}$}}
\ThreeDput[normal=0 1 0](4,4,0){\psline(4,0)\uput[90](3,0){X$_{A}$}
  \pi(0,4)\uplus[0](0,3){Y$_{A}}}
\Thetaput[normal=1 0 0](4,0,0){\psline(4,0)\uput[90](3,0){X$_{B}$}
  \psline(0,4)\uput[0](0,3){Y$_{B}$}}
\end{pspicture}
```
pst-ob3d: Simple three dimensional objects

```
b
     \overline{\phantom{a}}\overline{\phantom{a}}<u>bandar a</u>
         b because the contract of
  \overline{\phantom{0}}\usepackage{pst-ob3d}\SpecialCoor
                                          \begin{pspicture}(-1,-0.5)(3,1.7)
                                          \psset{fillstyle=solid,fillcolor=yellow,
                                             RandomFaces=true} \PstDie[viewpoint=1 -3 1]
                                          \rput(1.5,0){\PstCube[Corners=true,CornersColor=blue,
                                             fillstyle=solid,fillcolor=cyan,
                                               viewpoint=1 2 1]{1}{1}{1}}
                                          \end{pspicture}
```
pst-gr3d: Simple three dimensional grids

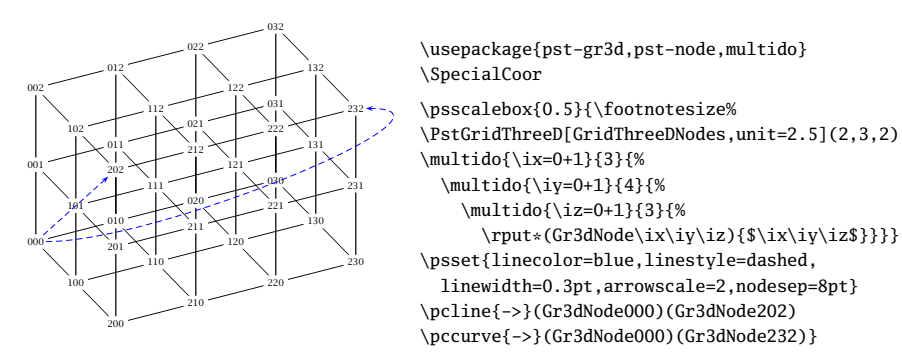

pst-fr3d: Three dimensional buttons

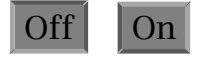

\usepackage{pst-fr3d}

\PstFrameBoxThreeD[FrameBoxThreeDOn=false]{\Large Off} \quad\PstFrameBoxThreeD{\Large On}% the default

pst-3dplot: Three dimensional graphic objects in parallel projection

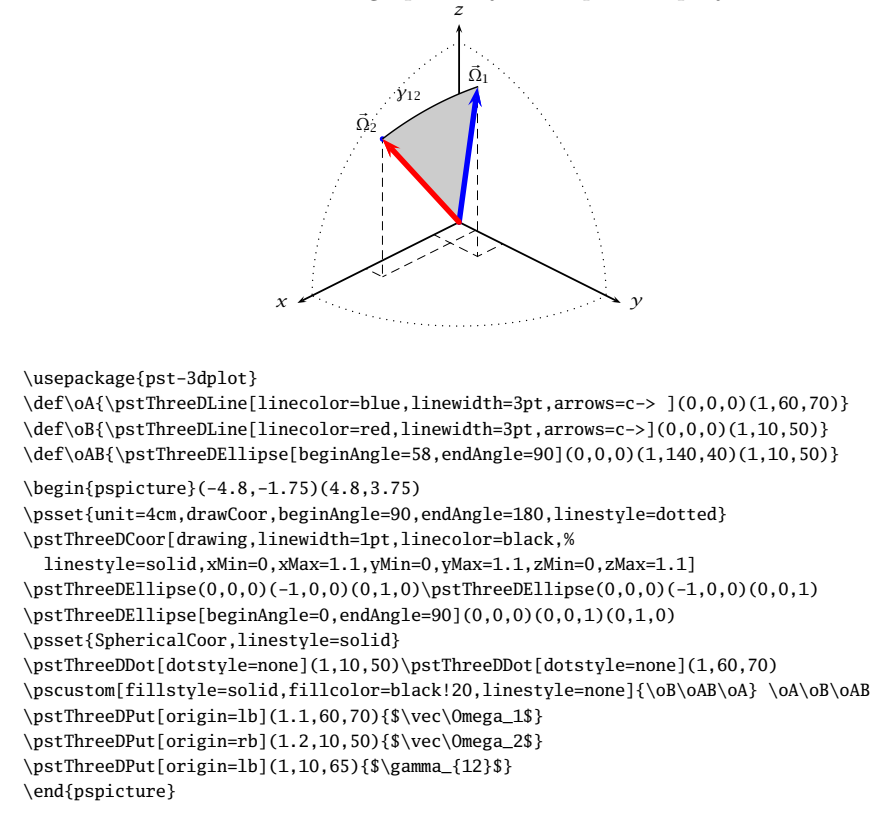

## pst-solides3d: Three dimensional graphic objects in central projection

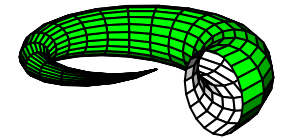

```
\usepackage{pst-solides3d}
\psset{viewpoint=100 50 20 rtp2xyz, Decran=60,
  lightsrc=10 15 10}
\defFunction[algebraic]{corne}(u,v) %
  \{(2 + u * cos(v)) * sin(2 * pi * u)\}\{(2 + u * cos(v)) * cos(2 * pi * u) + 2 * u} %\{u * sin(v)\}\begin{p{0}(-2,-2)(2,2) \end{p}\psSolid[object=surfaceparametree,base=0 1 0 2 pi mul,
  function=corne,ngrid=20]
\end{pspicture}
```
pst-circ: Electrical circuits for electronic and microelectronic

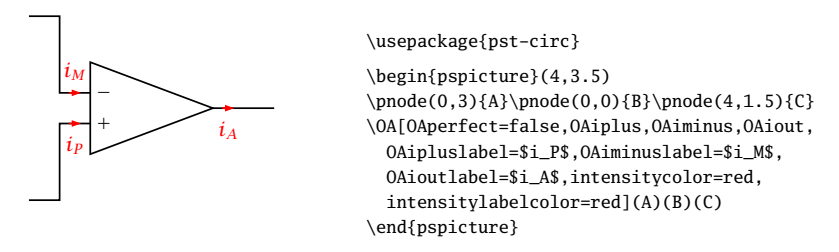

pst-geo: Two and three dimensional geographical objects

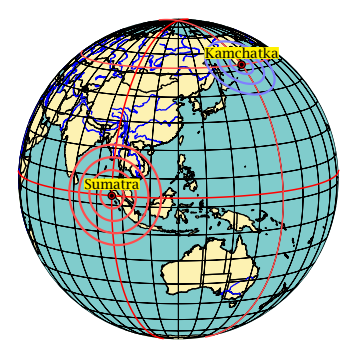

\usepackage{pst-map3d}

```
\psset{unit=0.75,Radius=5,Dobs=200,Decran=200,
  path=data/pstricks,PHI=10,THETA=120,
  circlewidth=1.5pt}
\begin{cases} (-5, -5)(5, 5) \end{cases}\WorldMapThreeD[circles=false,australia=true]
\psmeridien{95.98} \psparallel{3.30}
\psepicenter[circlecolor=red!70,waves=4,
  Rmax=2000](95.98,3.30){Sumatra}
\psmeridien[meridiencolor=red!70]{160}
\psparallel[parallelcolor=red!701{52.76}
\psepicenter[circlecolor=blue!50]%
  (160,52.76){Kamchatka}
\end{pspicture}
```
#### pst-barcode: Barcodes

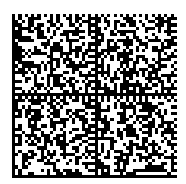

\usepackage{pst-barcode}

\begin{pspicture}(1in,1in)

\psbarcode{Herbert Voss Wasgenstraße 21 14129 Berlin http://www.dante.de/}{rows=52 columns=52}{datamatrix} \end{pspicture}

pst-bar: Bar diagrams

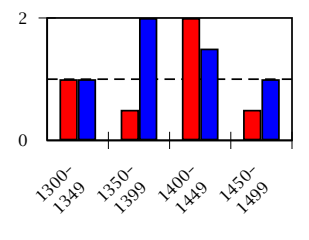

```
\usepackage{pst-plot,pst-bar}
\begin{filecontents*}{data1T.csv}
1300--1349, 1350--1399, 1400--1449, 1450--1499
1, 0.5, 2, 0.5
1, 2, 1.5, 1
\end{filecontents*}
\readpsbardata{\data}{data1T.csv}
\begin{pspicture}(-0.5,-2)(4,2)\footnotesize
\psline[linestyle=dashed](0,1)(4,1)
\psaxes[axesstyle=frame,Dy=2,labels=y](0,0)(4,2)
\psbarchart[barstyle={red,blue},barlabelrot=45,
 chartstyle=cluster]{\data}
\end{pspicture}
```
### pst-math: Extended PostScript functions

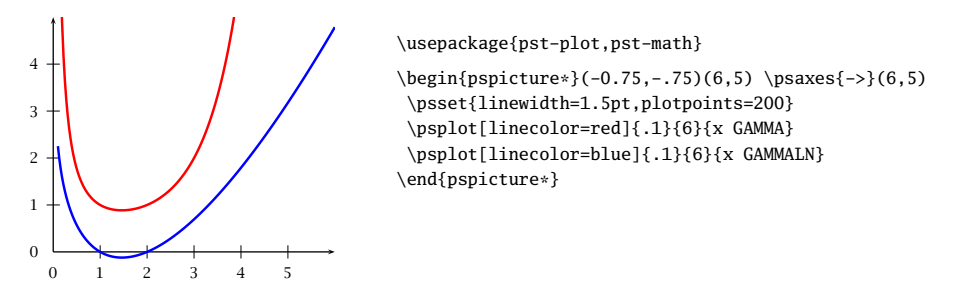

pst-func: Special mathematical functions like polynomials, distributions, implicitly defined functions, etc.

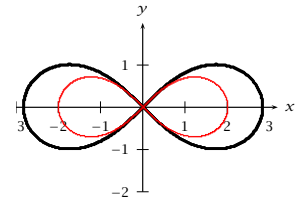

\usepackage{pst-func,pstricks-add}

```
\begin{pspicture*}(-3,-2.2)(3.6,2.5)
\psaxes{->}(0,0)(-3,-2)(3.2,2)[$x$,0][$y$,90]
\psplotImp[linewidth=2pt,algebraic](-5,-2.2)(5,2.4){
  (x^2+y^2)^2-8*(x^2-y^2)\rput*(2,1.5){$\left(x^2+y^2\right)^2-8(x^2-y^2)=0$}
\psplotImp[linewidth=1pt,linecolor=red,
  algebraic](-5,-2.2)(5,2.4){(x^2+y^2)^2-4*(x^2-y^2)}
\end{pspicture*}
```
#### pst-eucl: Euclidian geometry

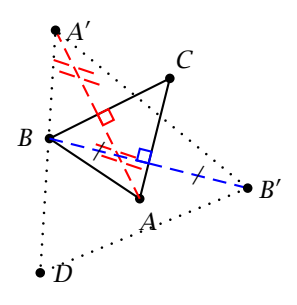

```
\usepackage{pst-eucl}
\psset{unit=0.4}%
\begin{bmatrix}\bf\{pstTriangle(1,3)\{B\}(5,5)\{C\}(4,1)\{A\}\pstOrtSym{A}{B}{C}[D] \psset{CodeFig=true}
\pstOrtSym[CodeFigColor=red]{C}{B}{A}
\pstOrtSym[SegmentSymbol=pstslash,dotsep=3mm,
 linestyle=dotted,CodeFigColor=blue]{C}{A}{B}
\pspolygon[linestyle=dotted,linewidth=1pt](A')(B')(D)
\end{pspicture}
```
### pst-labo: Chemical objects

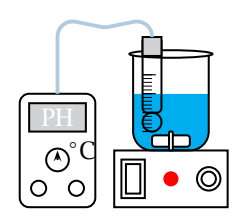

\usepackage{pst-labo}

\psset{unit=0.5cm,glassType=becher,burette=false} \pstDosage[phmetre]

### pst-uml: UML diagrams

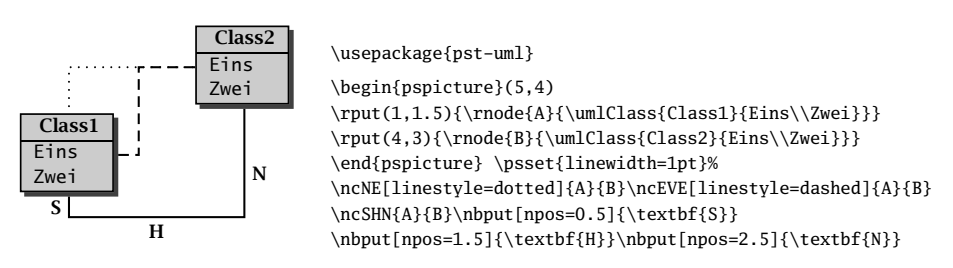

## pst-asr: "Autosegmental representations" for linguistic

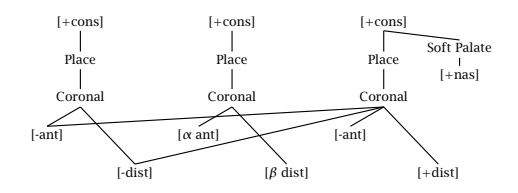

```
\usepackage{pst-asr}
```

```
\newpsstyle{dotted}{linestyle=dotted,linewidth=1.2pt,dotsep=1.6pt}
\newpsstyle{crossing}{xed=true,xedtype=\xedcirc,style=dotted}
\newpsstyle{dotted}{linestyle=dotted,linewidth=1.2pt,dotsep=1.6pt}
\newpsstyle{crossing}{xed=true,xedtype=\xedcirc,style=dotted}
\newtier{softpal,ant,dist,nasal} \tiershortcuts
\text{ysset}\{xgap=1.5in, vunit=3em,ts=0 (Pg), sy=1 (f), ph=-1 (Cg), softpal=.3 (Sg),nasal=-.4 (f),ant=-2 ([),dist=-3 ([),tssym=Place,sysym=\textrm{[+cons]},everyph=Coronal}
\Delta\{2.5\},\ant{0,-22},\dist{fset{0.36}} \quad \ar \1{\}\1{\}\1{\}\@(\softpalA,softpal){Soft Palate} \-(2,sy) % softpal features
\@(\softpalA,nasal){\textrm{[+nas]}} \-(\softpalA,softpal) % ant features
\(\text{antoffset,ant}\{\text{[-ant]}\} \(-(0,ph) \ -[style=crossing](2,ph)\@[1](\antoffset,ant){\text{[$\alpha$ ant}}\ (-1,ph)\@[2](\antoffset,ant){\textrm{[-ant]}} \-(2,ph) % dist features
\@(\distoffset,dist) \textrm{[-dist]}} \-(0,ph) \-[style=crossing](2,ph)
\@[1](\distoffset,dist){\textrm{[$\beta$ dist]}} \-(1,ph)
\@[2](\distoffset,dist){\textrm{[+dist]}} \-(2,ph)
|\endasr
```
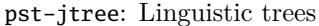

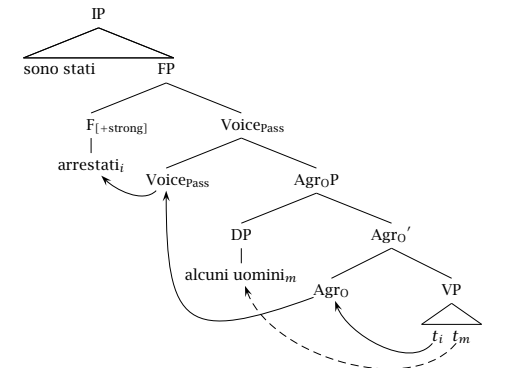

```
\usepackage{pst-jtree}
```

```
\jtree[xunit=5em,yunit=2em]
\backslash ! = \{ IP \}<tri>{\triline{sono stati\hfil}} ^<tri>[triratio=.95]{FP}
  :{F$_{\rlap{$\scriptstyle\rm [+strong]$}}$}!a {Voice$_{\rlap{$\scriptstyle\rm Pass$}}$}
  :{Voice\rlap{$_{\rm Pass}$}}@A2 {$\rm Agr_OP$}
  :{DP}!b {${\rm Agr_O}'$}
  :[scaleby=.8 1]{$\rm Agr_O$}@A3 [scaleby=.8 1]{VP}
  <tri>[scaleby=.4 .7]{\rnode{A5}{$t_i$}\hskip1ex \rnode{A6}{$t_m$}}.
\!a = <shortvert>{arrestati$_i$}@A1 . \!b = <shortvert>{alcuni uomini$_m$}@A4 .
\psset{arrows=->}\nccurve[angleA=225,angleB=-45]{A2}{A1}
\nccurve[angleA=200,angleB=-90,ncurv=1.5]{A3}{A2}\nccurve[angleA=-130,angleB=-70]{A5}{A3}
\nccurve[angleA=-130,angleB=-70,linestyle=dashed]{A6}{A4}
\endjtree
```
pst-qtree: Interface for the package pst-tree

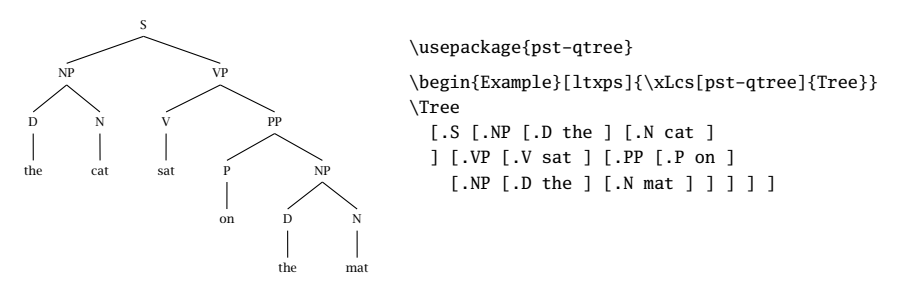

infix-RPN: Converting an algebraic expression (infix) in a PostScript expression (postfix)

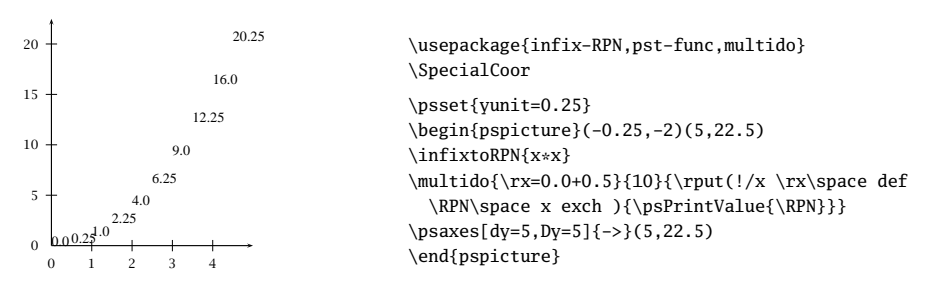

pst-fractal: Fractals

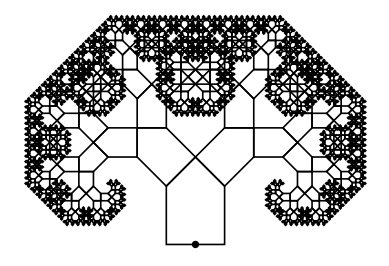

\usepackage{pst-fractal}

\begin{pspicture}(-3,0)(3,4) \psPTree\psdot\*(0,0) \end{pspicture}

pst-poly: Polygons

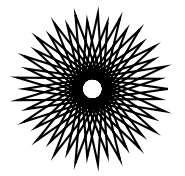

\usepackage{pst-poly} \PstPolygon[PolyNbSides=21,PolyOffset=2, PolyIntermediatePoint=-0.9]

### pst-coxeterp: Regular polytopes

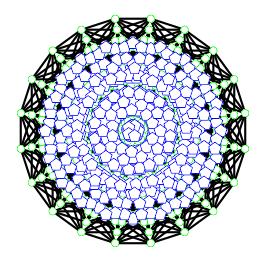

```
\usepackage{pst-coxeterp}
```

```
\begin{pspicture}(-2,-2)(2,2)
\psset{unit=0.4cm,colorCenters=blue,
  styleCenters=pentagon,sizeCenters=0.2}
\gammapn[P=5,dimension=4]
\end{pspicture}
```
pst-lens: Lens magnification

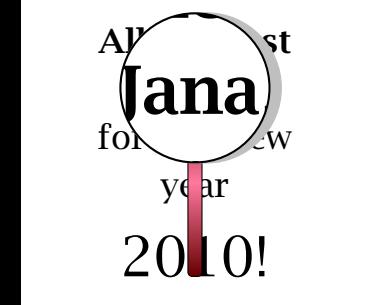

```
\usepackage{pst-lens}
\def\Wishes{{%
  \rput[lb](0,0){%
    \Large\begin{minipage}{3cm}
      \centering
      \textbf{Alles Gute}\\\textbf{Jana},\\
         all the best for the year\\\Huge 2010!
    \end{minipage}}}}\begin{pspicture}(0,-1.5)(3,4)
  \Wishes\PstLens[LensMagnification=2](1.5,2.5){\Wishes}
\end{pspicture}
```
pst-optic: Two dimensional optical arrangement

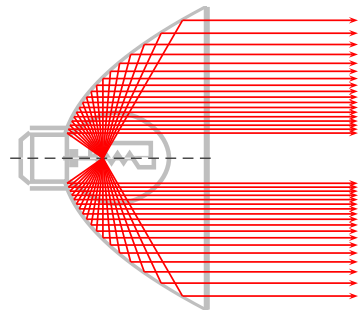

\usepackage{pst-optic}

```
\psset{unit=0.5}\begin{pspicture}(-1.5,-5.5)(10,5.5)
 \rput(0,0){\beamLight[drawing=false,mirrorDepth=4.75,mirrorWidth=0.1,
   mirrorHeight=10,linecolor=lightgray]}
  \makeatletter \pst@getcoor{Focus}\pst@tempf \psset{linecolor=red}
  \multido{\n=60+5}{18}{\mirrorCVGRay[linecolor=red,mirrorDepth=4.75,
   mirrorHeight=10](Focus)(! /XF \pst@tempf pop \pst@number\psxunit div def
```

```
\n\space cos XF add \n\space sin neg){Endd1}
   \psOutLine[arrows=->,length=.25](Endd1)(Endd1''){Endd2}
   \mirrorCVGRay[linecolor=red,mirrorDepth=4.75,mirrorHeight=10](Focus)%
      (! /XF \pst@tempf pop \pst@number\psxunit div def
         \n\space cos XF add \n\space sin ){End1}
    \psOutLine[arrows=->,length=.25](End1)(End1''){End2}}
  \makeatother
\end{pspicture}
```
### pst-optexp: Experimental optic

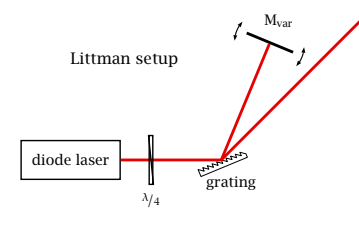

\usepackage{pst-optexp, nicefrac}  $\begin{bmatrix} -4, -1 & 3, 3 \end{bmatrix}$ \addtopsstyle{Beam}{linewidth=2\pslinewidth, linecolor=red!90!black} \psset{labeloffset=0.5} \pnode(-2,0){LaserOut}\pnode(0,0){Grat} \pnode(4;45){Out}\pnode(2.5;67.5){Mvar} \optbox[optboxwidth=2,labeloffset=0, endbox](Grat)(LaserOut){diode laser} \mirror[variable,conn=o-] % (Grid)(Mvar)(Grid){M\$\_\mathrm{var}\$} \optgrid[beam](LaserOut)(Grat)(Out){grating} \optretplate[position=0.3,labeloffset=0.8] % (LaserOut)(Grat){\$\nicefrac{\lambda}{4}\$} \rput[l](-3,2){Littman setup} \end{pspicture}

## pst-diffraction: Generating of a diffraction

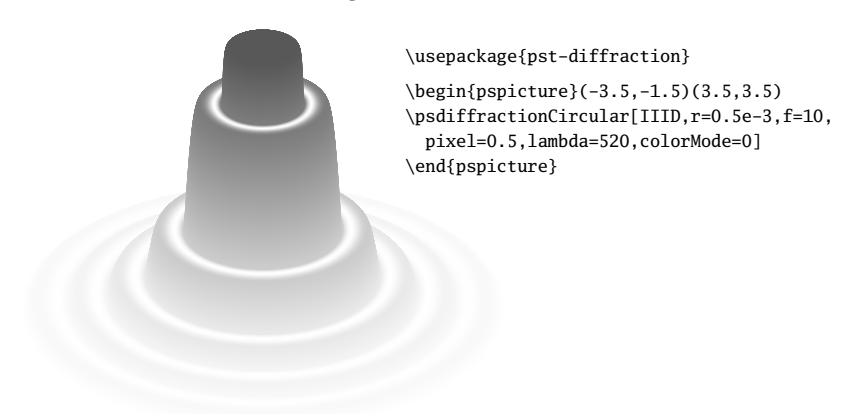

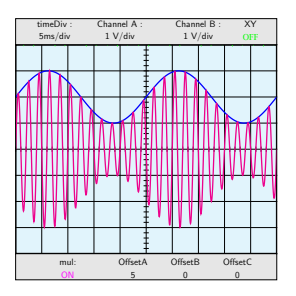

## pst-osci: Simulating the output of an oscilloscope

\usepackage{pst-osci} \Oscillo[amplitude1=1,amplitude2=1,CC2=2,period2=25, period1=2,combine=true,operation=mul,offset1=5]

### pst-am: Modulation and demodulation

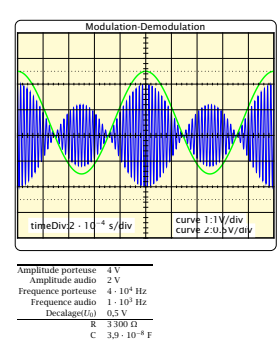

\usepackage{pst-am}

\psAM[SignalModulant,SignalModule,timeDiv=2e-4,U0=0.5, frequencePorteuse=4e4,Up=4,Um=2,voltDivY2=0.5,values]

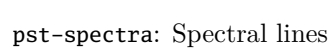

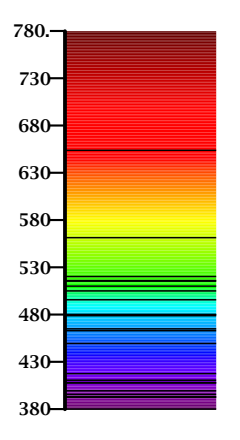

\usepackage{pst-spectra,pstricks-add} \begin{pspicture}(0,-0.75)(2,4.75) \rput{90}(1,0){\psspectrum[axe,Dl=50,wlangle=-90, wlcmd={\scriptsize\bfseries},begin=780,end=380, element=Es,absorption](5,2)(0,0)} \end{pspicture}

pst-stru: Structural schemes in civil engineering

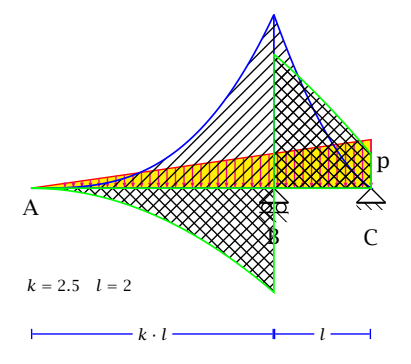

```
\usepackage{pst-stru}
\begin{bmatrix}(-1,-3)(12,4)\end{bmatrix}\psset{arrowsize=0.8mm,
    arrowinset=0}
  \trianglerighttriload[K=2.5, P=8.L=2]
\end{pspicture}
```
pst-pad: Attachment models

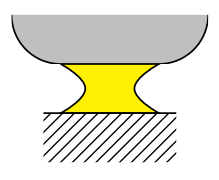

\usepackage{pst-pad} \begin{Example}[ltxps]{\xLcs[pst-pad]{PstPad}} \begin{pspicture}(4,4)  $\PstPad(2,2)$ \end{pspicture}

pst-dbicons: Entity-Relationship diagrams

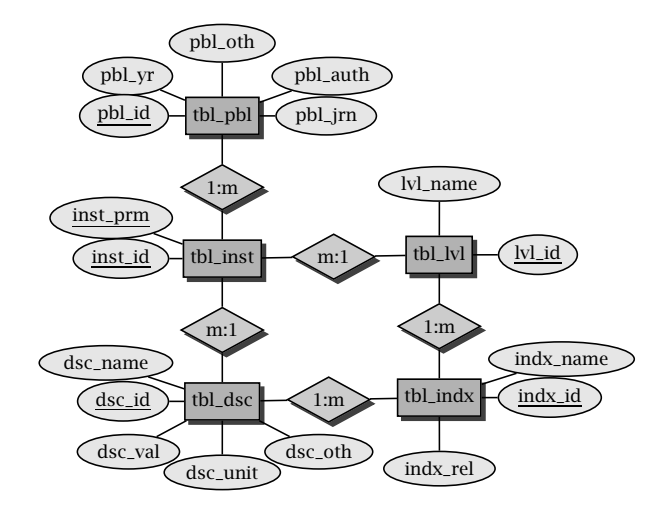

```
\usepackage{pst-dbicons}
```

```
\seticonparams{entity}{shadow=true,fillcolor=black!30,fillstyle=solid}
\seticonparams{attribute}{fillcolor=black!10,fillstyle=solid}
\seticonparams{relationship}{shadow=true,fillcolor=black!20,fillstyle=solid}
\begin{tabular}{cc}
  \begin{tabular}{c}
   \entity{tblpbl}[tbl\_pbl]\\[2cm]
   \entity{tblinst}[tbl\_inst]\\[2cm]
   \entity{tbldsc}[tbl\_dsc] \\[2cm]
  \end{tabular}\hspace{6em}
  \begin{tabular}{c}~\\[2cm]
   \entity{tbllvl}[tbl\_lvl]\\[2cm]
   \entity{tblindx}[tbl\_indx]\\[2cm]
  \end{tabular}
  \attributeof{tblpbl}[3em]{0}{pblirn}[pb]\_irn]
  \attributeof{tblpbl}[3em]{90}{pbloth}[pbl\_oth]
  \attributeof{tblpbl}[3em]{30}{pblauth}[pbl\_auth]
  \attributeof{tblpbl}[3em]{150}{pblyr}[pbl\_yr]
  \attributeof{tblpbl}[3em]{180}[kev]{pblid}[pbl\_id]
  \attributeof{tblinst}[3em]{150}[key]{instprm}[inst\_prm]
  \attributeof{tblinst}[3em]{180}[kev]{instid}[inst\_id]
  \attributeof{tbldsc}[3em]{180}[key]{dscid}[dsc\_id]
  \attributeof{tbldsc}[3em]{150}{dscname}[dsc\_name]
  \attributeof{tbldsc}[3em]{220}{dscval}[dsc\_val]
  \attributeof{tbldsc}[3em]{270}{dscunit}[dsc\_unit]
  \attributeof{tbldsc}[3em]{320}{dscoth}[dsc\_oth]
  \attributeof{tbllvl}[3em]{0}[kev]{lvlid}[lvl\_id]
  \attributeof{tbllvl}[3em]{90}{lvlname}[lvl\_name]
  \attributeof{tblindx}[3em]{0}[key]{indxid}[indx\_id]
  \attributeof{tblindx}[3em]{30}{indxname}[indx\_name]
  \attributeof{tblindx}[3em]{270}{indxrel}[indx\_rel]
  \relationshipbetween{tblpbl}{tblinst}{1:m}%relationships
  \relationshipbetween{tblinst}{tbldsc}{m:1}
  \relationshipbetween{tblinst}{tbllvl}{m:1}
  \relationshipbetween{tbldsc}{tblindx}{1:m}
  \relationshipbetween{tbllvl}{tblindx}{1:m}
\end{tabular}
```
pst-vaucanson-g: Drawing automata and graphs

 $p \rightarrow q$   $(r)$ *a b b a d*

```
\usepackage{vaucanson-g}
\begin{VCPicture}{(0,-2)(5.5,2)}
\{\State[p]\{(0,0)\}{A\} \ \State\{(2.5,0)\}{B\}\\State[r]\{(5.5,0)\}\{C\}\Initialize\{A\} \Finally\left\{A\{B\{a\} \ \ \Arcl\{B\}(C\{b\}\right\}\{A\}_{a} \ LoopS{C}{d}\end{VCPicture}
```
pst-pdgr: "Pedegrees" and medical structures

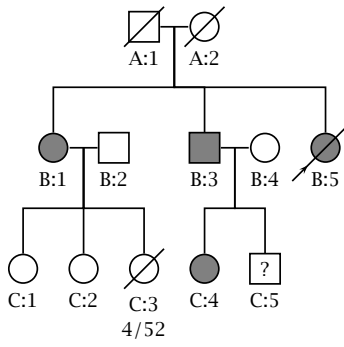

\usepackage{pst-pdgr}

```
\begin{pspicture}(6,6) \psset{belowtextrp=t,armB=1}
\rput(2.5,5.5){\pstPerson[male,deceased,belowtext=A:1]{A:1}}
\rput(3.5,5.5){\pstPerson[female,deceased,belowtext=A:2]{A:2}}
\pstRelationship[descentnode=A:1_2]{A:1}{A:2}
\rput(1,3.5){\pstPerson[female,affected,belowtext=B:1]{B:1}}
\mathsf{A:}\_2\{B:1\}\rput(2,3.5)\{\pmb{1},\pmb{2},\pmb{3}\}.\pstRelationship[descentnode=B:1_2]{B:1}{B:2}
\rput(3.5,3.5){\pstPerson[male,affected,belowtext=B:3]{B:3}}
\pstDescent{A:1_2}{B:3}\rput(4.5,3.5){\pstPerson[female,belowtext=B:4]{B:4}}
\pstRelationship[descentnode=B:3_4]{B:3}{B:4}
\rput(5.5,3.5){\pstPerson[female,affected,deceased,proband,belowtext=B:5]{B:5}}
\pstDescent{A:1_2}{B:5}
\rput(0.5,1.5){\pstPerson[female,belowtext={C:1}{C:1}}\pstDescent{B:1_2}{C:1}\prput(1.5,1.5)\{\pmb{\text{female},\text{belowtext=C:2}}\pmb{\text{B:1_2}}{C:2}\rput(2.5.1.5){\pstPerson[female.deceased.
   belowtext={\tabular{c}C:3\\4/52\endtabular}]{C:3}}
\pstDescent{B:1_2}{C:3}\rput(3.5,1.5){\pstPerson[female,affected,belowtext=C:4]{C:4}}
\pstDescent{B:3_4}{C:4}
\rput(4.5,1.5){\pstPerson[male,insidetext=?,belowtext=C:5]{C:5}}
\pstDescent{B:3_4}{C:5}
\end{pspicture}
```
pst-light3d: Three dimensional light effects

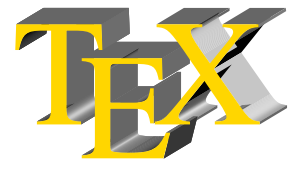

\usepackage{pst-light3d}

```
\DeclareFixedFont{\RM}{T1}{ptm}{m}{n}{2cm}
\psset{linestyle=none,fillstyle=solid,
 fillcolor={[rgb]{1,0.84,0}}}
\PstLightThreeDText[LightThreeDXLength=0.5]{\RM\TeX}
```
## pst-gantt: Gantt charts

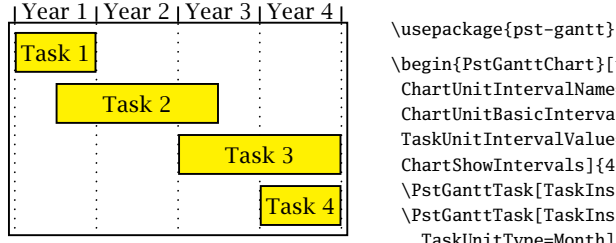

```
\begin{PstGanttChart}[yunit=1.5,
ChartUnitIntervalName=Year,
ChartUnitBasicIntervalName=Month,
TaskUnitIntervalValue=12,TaskUnitType=Year,
ChartShowIntervals]{4}{4}
\PstGanttTask[TaskInsideLabel={Task 1}]{0}{1}
\PstGanttTask[TaskInsideLabel={Task 2},
  TaskUnitType=Month]{6}{24}% 24 mon start at 6
 \PstGanttTask[TaskInsideLabel={Task 3}]{2}{2}
 \PstGanttTask[TaskInsideLabel={Task 4}]{3}{1}
\end{PstGanttChart}
```
## pst-thick: Very thick lines and curves

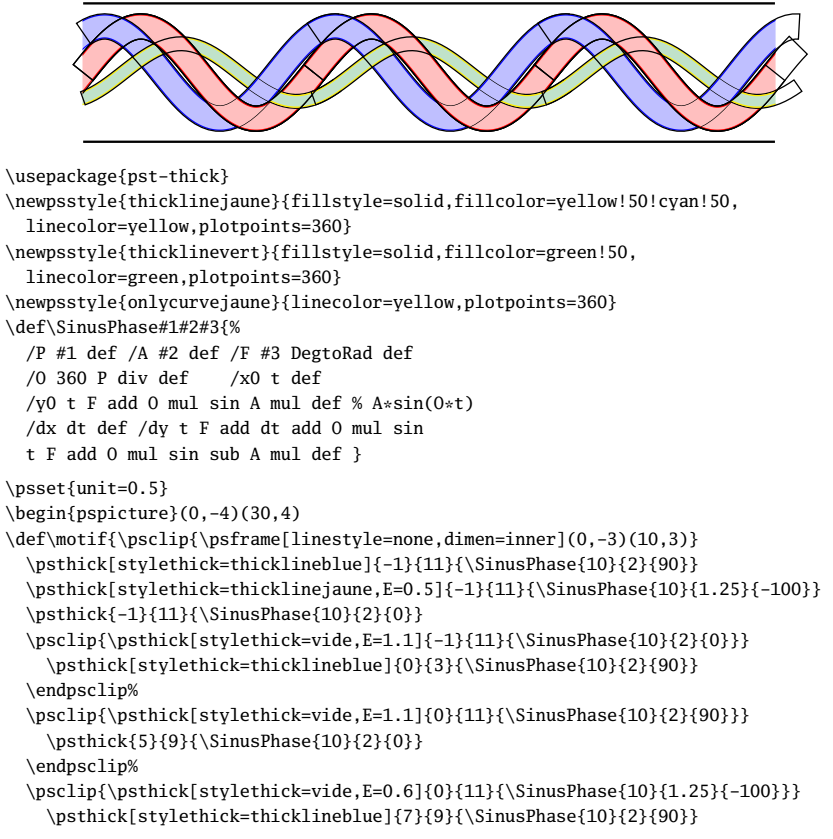

```
\endpsclip%
  \psclip{\psthick[stylethick=vide,E=1.1]{0}{10}{\SinusPhase{10}{2}{0}}}
    \psthick[stylethick=thicklinejaune,E=0.5]{7}{11}{\SinusPhase{10}{1.25}{-100}}
 \endpsclip%
  \psclip{\psthick[stylethick=vide,E=1.1]{0}{11}{\SinusPhase{10}{2}{0}}}
    \psthick[stylethick=thicklinejaune,E=0.5]{-0.5}{1}{\SinusPhase{10}{1.25}{-100}}
  \endpsclip%
\endpsclip}%
\mathrm{10.0}{\motif}\rput(20.0){\motif}
\psline[linewidth=0.1](0,3)(30,3)\psline[linewidth=0.1](0,-3)(30,-3)
\end{pspicture}
```
pst-mirror: Projections on a spherical mirror

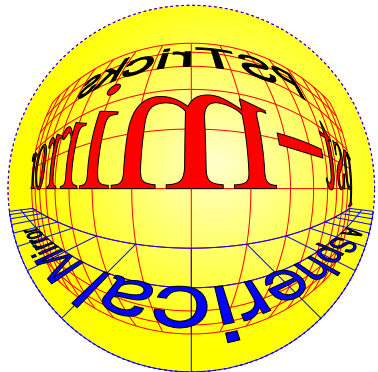

\usepackage{pst-mirror,pst-grad}

```
\begin{Example*}[ltxps]{}
```

```
\psscalebox{0.7}{\begin{pspicture}(-7,-7)(7,7)
```

```
\newpsstyle{GradWhiteYellow}{fillstyle=gradient,gradbegin=yellow,gradend=yellow!20,
```

```
linecolor=yellow!50,GradientCircle=true,gradmidpoint=0,GradientPos={(1,1)}}%
\pscircle[style=GradWhiteYellow]{7.07}
```

```
\pstSphereGrid[linecolor=red,grille=10,Ymin=-50,Ymax=50,Xmax=80,Xmin=-80,
 normale=0 0](20,0,0)
```
\pstSphereGrid[linecolor=blue,grille=10,Ymin=-40,Ymax=-20,Xmax=80,Xmin=-80, normale=0 90](40,0,-10)%

```
\pstTextSphere[fillstyle=solid,fillcolor=red,normale=0 0,fontscale=40,
 PSfont=Time-Roman,yO=0](20,0,10){pst-mirror}
```

```
\pstTextSphere[fillstyle=solid,fillcolor=black,normale=0 0,fontscale=20,
 PSfont=Helvetica,yO=0](20,0,35){PSTricks}
```

```
\pstTextSphere[fillstyle=solid,fillcolor=blue,normale=0 90,fontscale=10,
  PSfont=Helvetica,yO=2.5](10,0,-10){A Spherical Mirror}%
\end{pspicture}}
```
pst-sigsys: Signal Processing

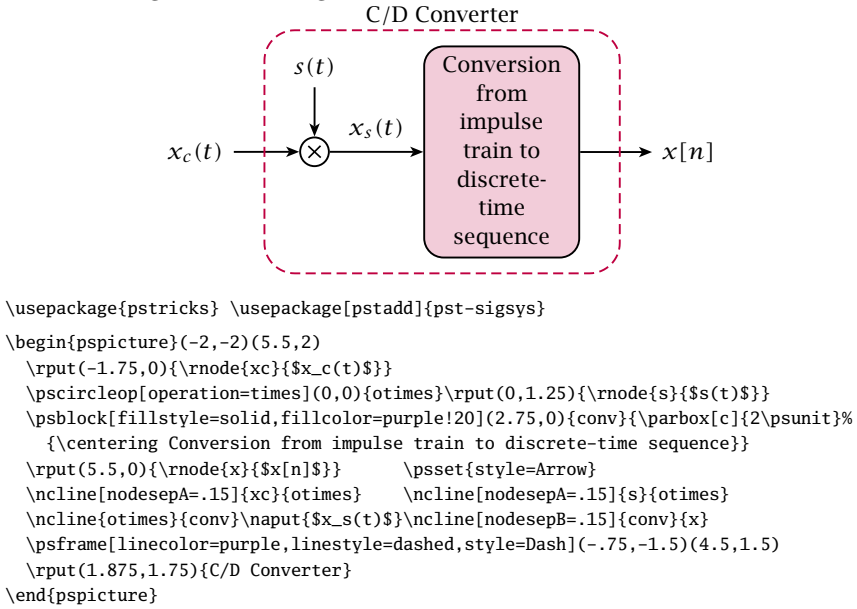

### pst-platon: Platonic solids

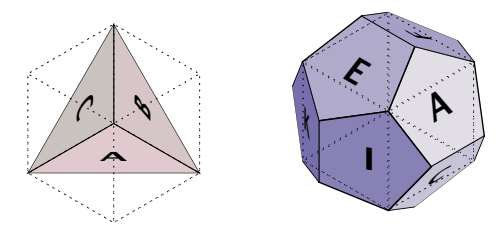

\usepackage{pst-platon}

\psTetrahedron\qquad \psDodecahedron

pst-calendar: Two or three dimensional calendars

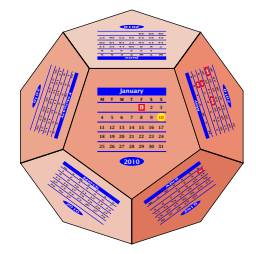

\usepackage{pst-calendar}

\begin{Example}[ltxps]{} \psscalebox{0.13}{ % \psCalDodecaeder[Jahr=2010,style=march]}

### pst-knot: Knot lines

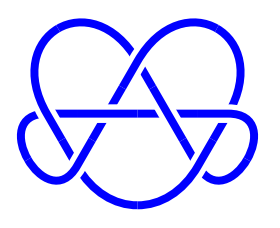

\usepackage{pst-knot}  $\begin{cases} (-2,-2)(2,2) \end{cases}$ \psKnot[linewidth=3pt. linecolor=blue](0,0){7-7} \end{pspicture}

pst-fun: "Funny objects"

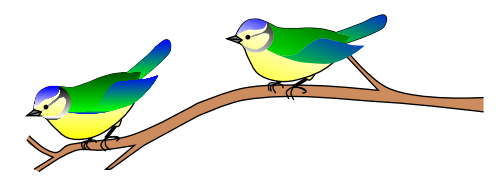

\usepackage{pst-fun} \begin{pspicture}(0,-1.3)(10,3) \psBird[Branch]  $\rput{-20}(4,1.8){\psBird}$ \end{pspicture}

psgo: Game "Go"

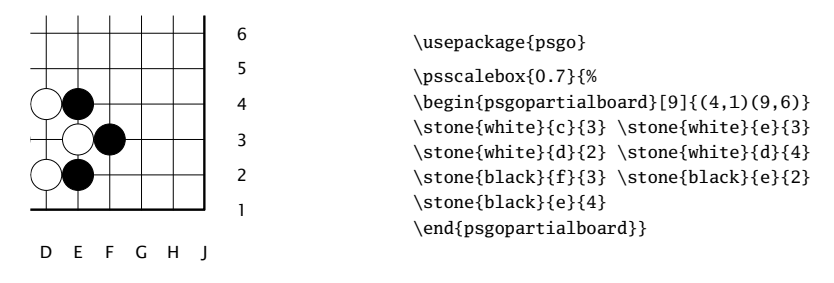

#### **PSTricks and PDF**

Figure 2 on the facing page showed the different ways of generating PDF output from AllT<sub>EX</sub> source. With PSTricks, only the part in grey can be used to generate a PDF. Unless you are using the package microtype there will be no difference between a PDF generated in the PSTricks way with latex and one directly generated with pdflatex. When using a graphical user interface, e.g. Kile for Linux, TEXShop for MacOSX, or TEXnicCenter for Windows, it is only one mouse click to generate the PDF output. The intermediate DVI and PostScript files are only temporaries, and can be deleted after generating the PDF.

The remaining sections describe several ways of using PSTricks-related code within a document whose final version will be compiled with **pdflatex**, which supports inclusion of images in PDF, PNG, and JPG formats, as well as the microtype package for optimized text formatting.

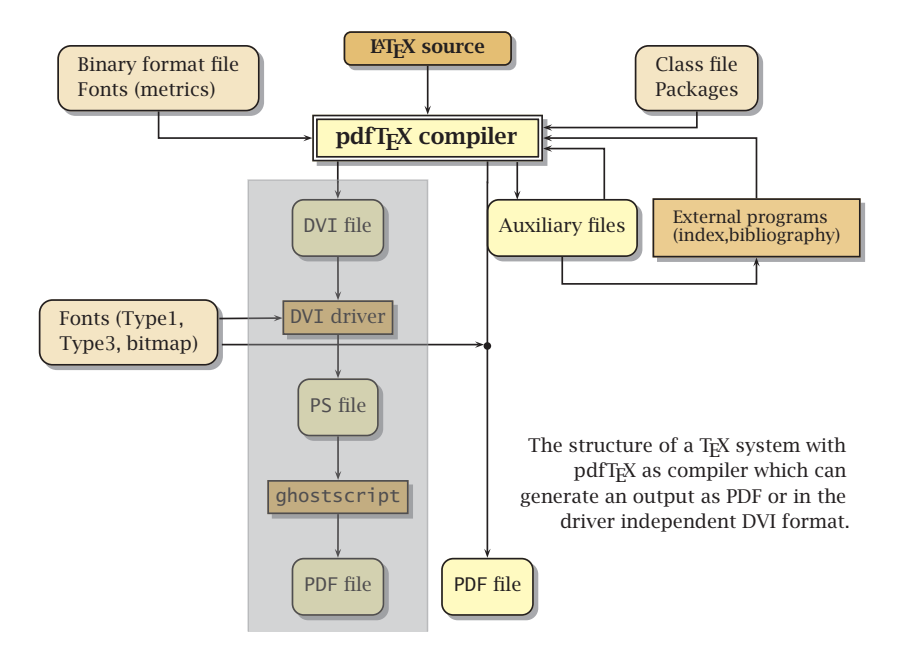

Figure 2: The shaded path shows how to generate PDF output when using PostScript code in the T<sub>E</sub>X source.

### **dvips and ps2pdf**

If your PSTricks figure is created by a AllT<sub>F</sub>X file separate from your main document, say fig.tex, you can process it independently. First run tex or latex on fig.tex to create fig.dvi; then dvips fig.dvi to create fig.ps; and finally ps2pdf fig.ps (or another distiller program) to create fig.pdf. Then your main document can include fig.pdf like any PDF graphic.

#### **pst2pdf**

This is a Perl script to be used instead of the pdflatex command. This way of creating PDF output is the best choice when all graphics are needed as external images.

The script extracts all pspicture and postscript environments from the main text body and then runs these code snippets with the same preamble as the main document. The PDF output from each of these single documents is then cropped to get rid of the white space around the figure and also converted into EPS and (on Linux only) PNG formats.

After producing all PostScript-related code as a single image, saved in a default subdirectory images/, the script pst2pdf runs the source one last time with **pdflatex** and replaces all PostScript code with the formerly created image.

The script has several optional arguments which are described with their defaults at the beginning of the script.

## **pst-pdf and ps4pdf**

This package from Rolf Niepraschk allows the cutting of the pspicture or postscript environments from the created DVI file into a new file  $*$ -pics.ps, which then is converted into a file  $\ast$ -pics.pdf. Every image will be on one page and the size of the image is taken from the pspicture coordinates or from the bounding box for a postscript environment. In a last pdflatex run the PDF images are inserted instead of the PostScript related code. There are four steps needed:

- 1. latex FILE
- 2. dvips -Ppdf -o FILE-pics.ps FILE.dvi
- 3. ps2pdf -dAutoRotatePages=/None \ FILE-pics.ps FILE-pics.pdf
- 4. pdflatex FILE

Alternatively, one can use the script ps4pdf to perform these steps. The script is part of any TEX distribution, and also available on CTAN. There are also some profiles for use from GUI programs, also available on CTAN (http://mirror. ctan.org/graphics/pstricks/pst-support/).

### **auto-pst-pdf**

This package from Will Robertson works in the same way as pst-pdf, but it doesn't need a script or the four runs by the user. Everything is done in a single pdflatex run, and therefore you must allow execution of external programs from within pdflatex: the shell-escape option for TFX Live or enable-write18 for MiKTEX. Some GUI profiles are available from CTAN (http://mirror.ctan. org/graphics/pstricks/pst-support/).

### **pdftricks**

This package from Radhakrishnan CV, Rajagopal CV, and Antoine Chambert-Loir was the first one to support PostScript related code with pdflatex. It works in a similar way as pst-pdf, but it needs additional code in the preamble to separate the PostScript part from the PDF part. More information available from CTAN, or by running texdoc pdftricks.

# **Conclusion**

In this article we have introduced the current state of the PSTricks package, its new extensions with the accompanied examples in a form of colourful figures next to their full source code. The article has also described the use of PSTricks friends, such as pst2pdf, pst-pdf, ps4pdf, auto-pst-pdf, and pdftricks.

# **References**

- [1] Goossens, Michel; Mittelbach, Frank; Rahtz, Sebastian; Roegel, Denis; and Voß, Herbert. *The LATEX Graphics Companion*. Tools and Techniques for Computer Typesetting. 2nd edition. USA: Addison-Wesley Publishing Company, Boston, 2006. 976 pages. ISBN 978-0321508928.
- [2] Voß, Herbert. *PSTricks Grafik für TEX und LATEX*. 5th edition. Germany: DANTE – Lehmanns, Heidelberg/Hamburg, 2008. 912 pages. ISBN 3865412805.

# **Summary: The current state of the PSTricks project**

PSTricks is an abbreviation for PostScript Tricks and uses the enormous graphical capabilities of the *old* programming language PostScript. It is a so-called page code language (PCL) which is distributed since 1984 by Adobe Systems. PostScript is fully Turing compatible and a stack-oriented programming language, like Assembler, Forth, Hewlett Packard pocket calculators, et al. PDF is derived from PostScript, with some important extensions but without the possibility of mathematical calculations.

**Keywords:** PSTricks package, PostScript, PDF.

*Herbert Voß,* herbert@dante.de *Wasgenstraße 21, Berlin D-14129, Germany*